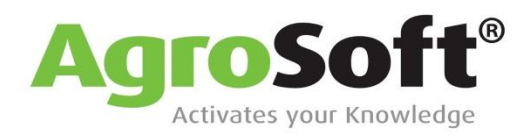

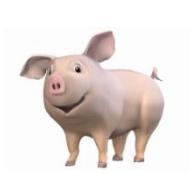

# AgroSoft WinPig.net

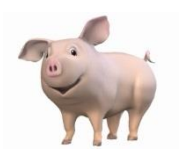

- Fully customisable data input screens, sow card and reports
- Simple and intuitive navigation
- Based in the "cloud" for access on any computer with an internet connection
- All data backed up daily for total peace of mind with regards to security
- User-friendly format
- Filter data input screens to locate exact criteria
- $\blacktriangleright$  Set up your most frequently used windows and reports as icons on the desktop
- $\blacksquare$  Full copy and paste integration with Excel and other software
- **W** Quick data error recognition and resolution
- $\blacksquare$  Set up favourite reports that can be saved and used again
- Complete "drill down" capability for reports to individual sows and programme calculations
- **W** Complete in-depth analysis of all entries possible
- Total control of data entry parameters
- Record and analyse your feeding herd by pen, building, section and herd
- **Continuous flow or batch recording in the feeding herd**
- Includes updated versions of familiar WinPig reports
- Full AgroSoft internet remote support package built in
- Complete personnel control manage what each user can view and enter
- Complete feed, financial and medicine databases to aid input
- Future developments include importation of feed, slaughter data, gilt entries and forecasting
- Synchronises with current Pocket PC handheld and in future, with all modern smartphones
- Available in many different languages

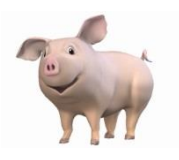

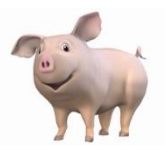

## Examples of screens available in WinPig.net

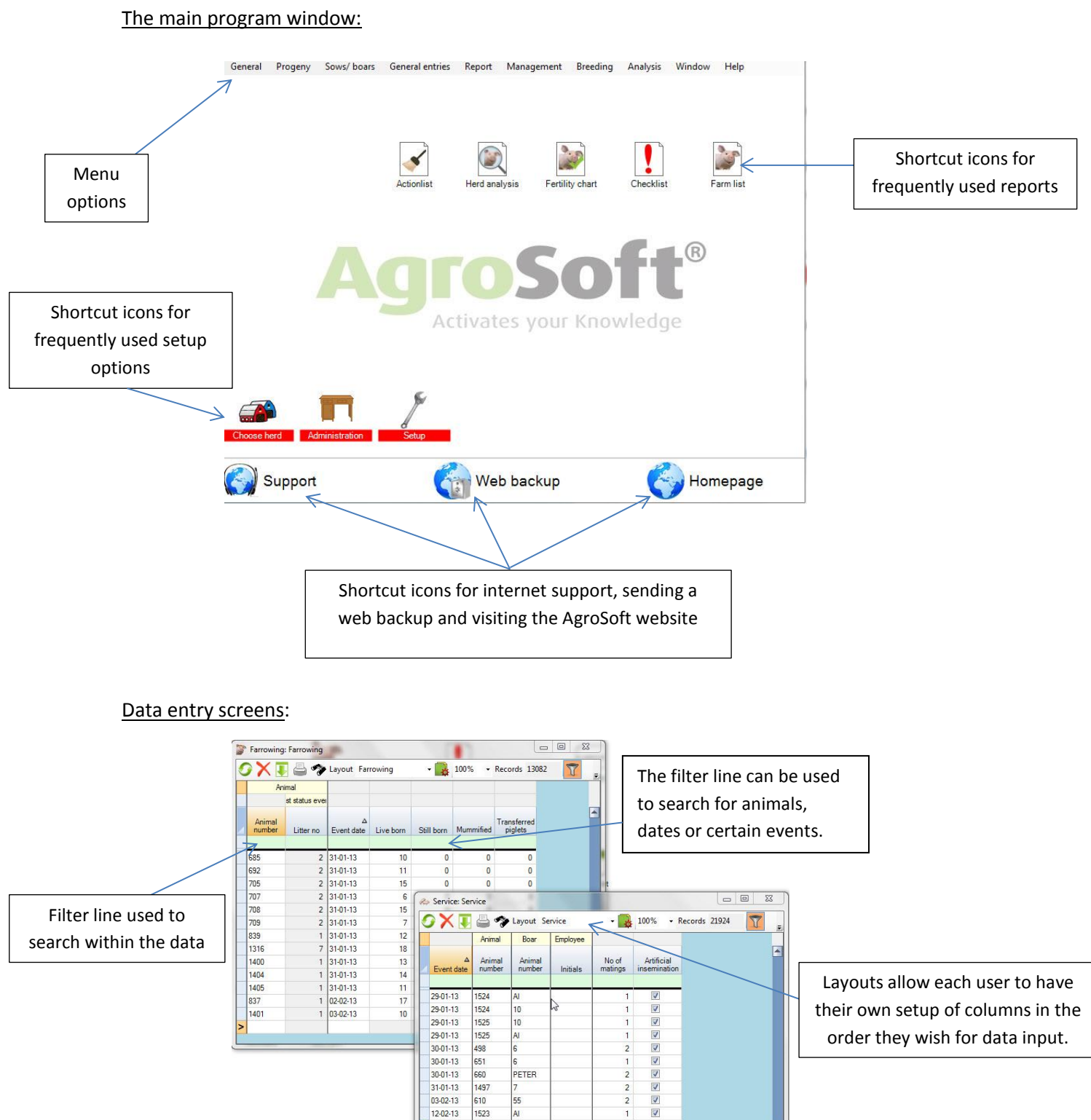

their own setup of columns in the order they wish for data input.

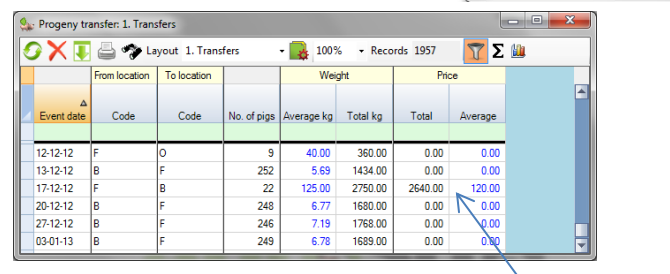

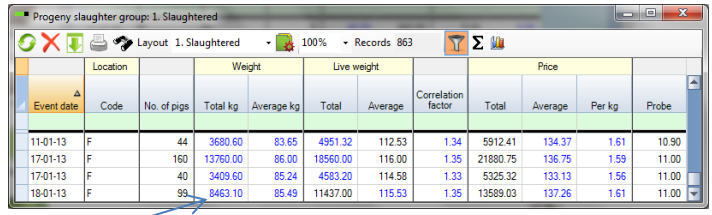

Weights and prices can be entered as either a total or an average and then the other column will auto-fill with the correct figure.

1524 10

PETER

29-01-13 1525 10

 $29-01-13$ 1525

30-01-13 498

 $\begin{array}{r} 30 - 01 - 13 \\ 30 - 01 - 13 \end{array}$ 651 660

31-01-13 1497

03-02-13 610 55

12-02-13 1523

#### The on -screen sow card :

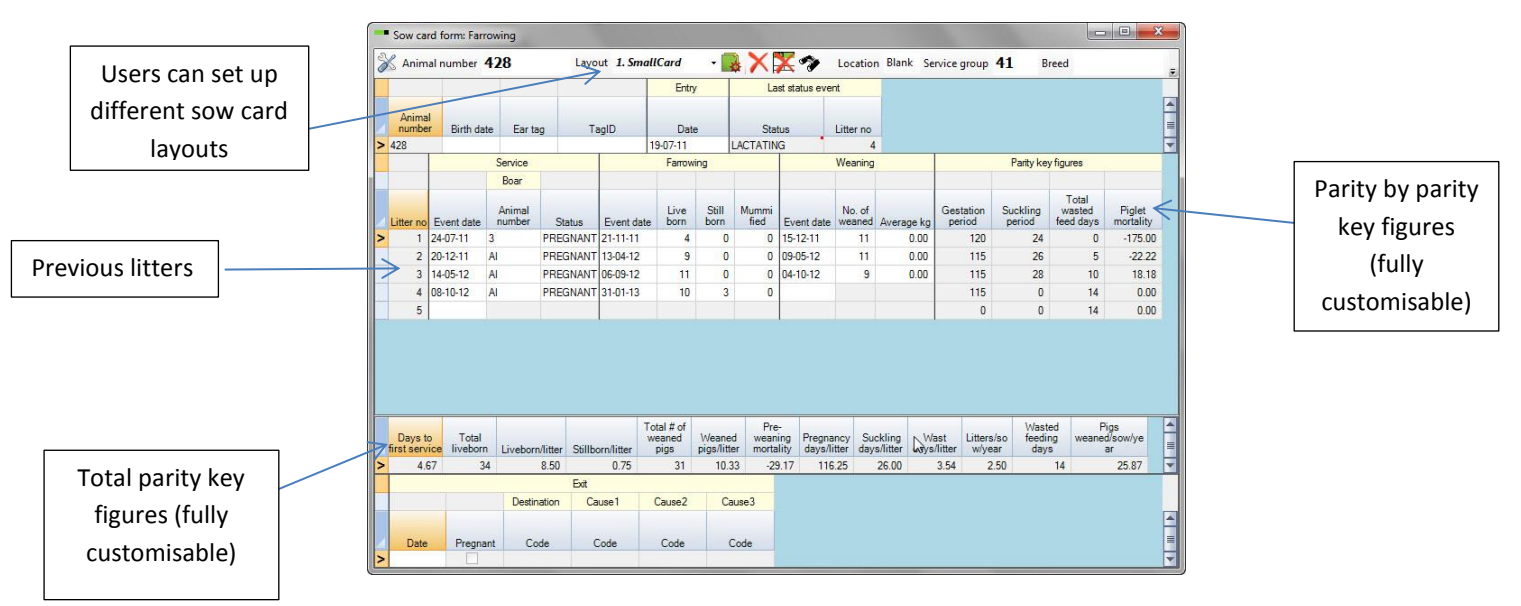

#### The printed fertility chart:

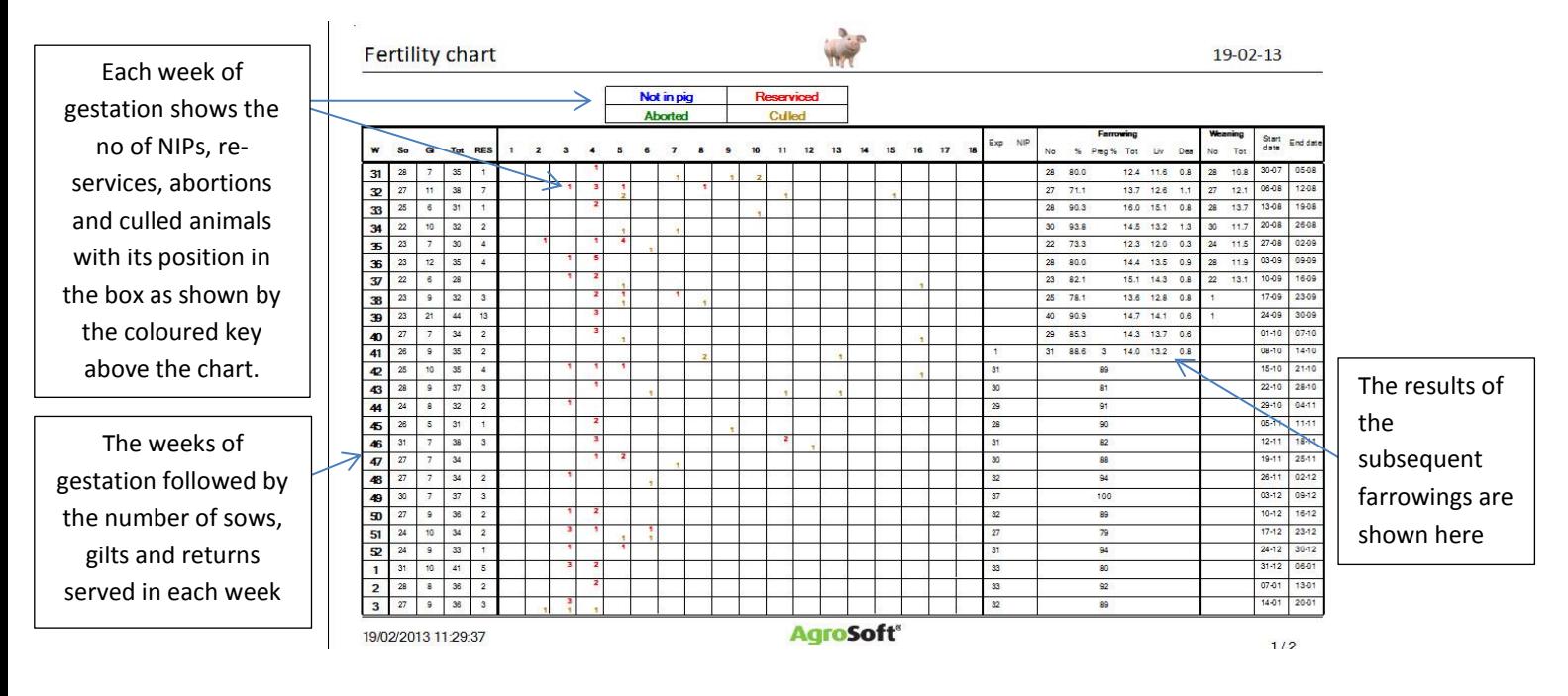

#### Sow Positive/Negative List:

Sows ranked by chosen key figure. Filter line gives the option to limit the animals analysed.

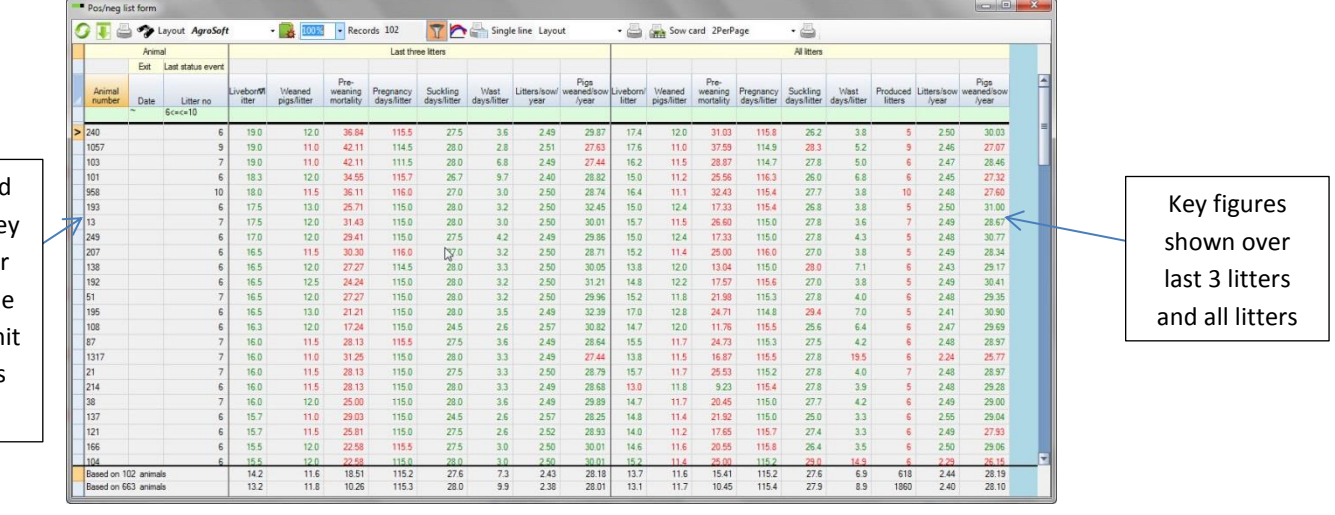

# Sow herd<br>27/09/2012 - 26/12/2012

## Economy

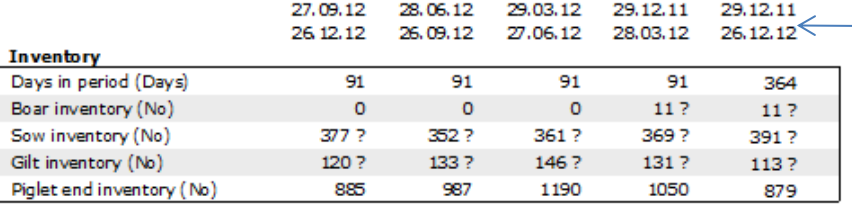

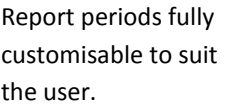

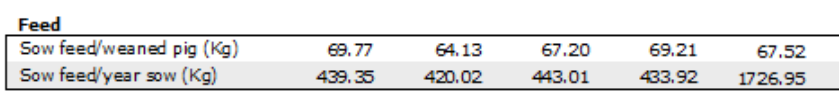

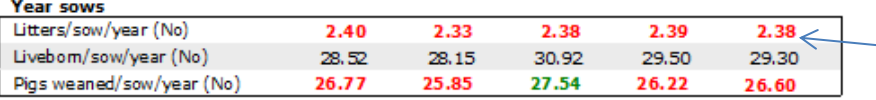

Red & green figures show performance above or below the target

Users can choose the key figures they require and the order they appear on the report

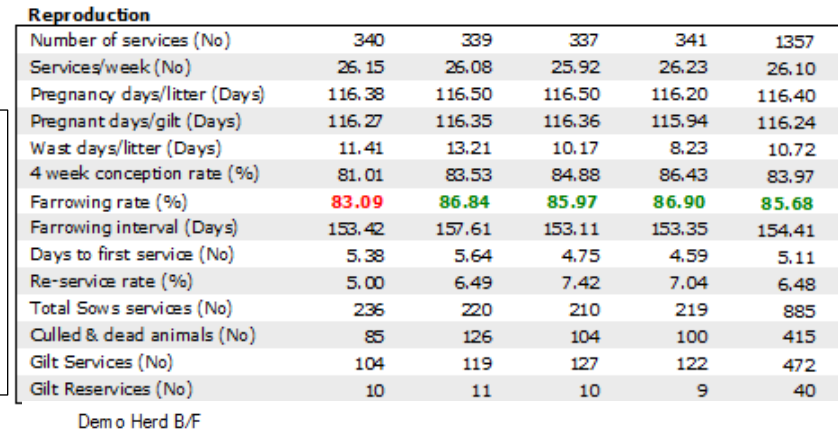

Sow herd<br>27/09/2012 - 26/12/2012

### Economy

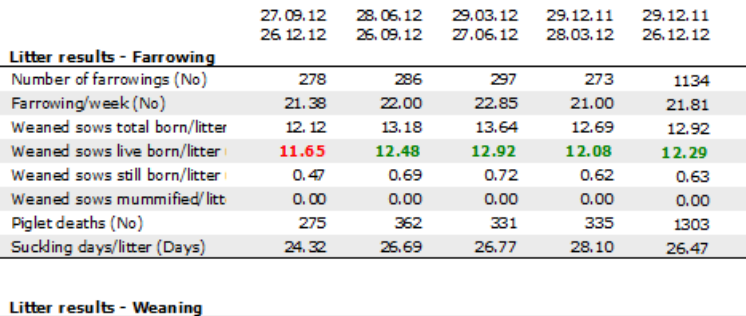

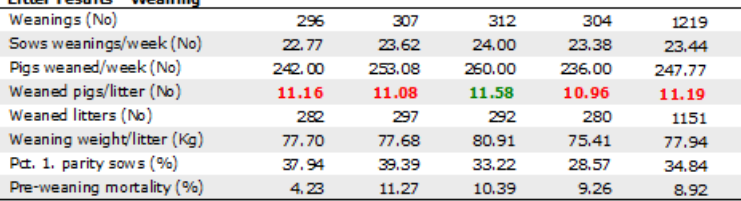

**If you would like more information about the new AgroSoft WinPig software, please call AgroSoft Ltd on 01728 685118 or email james@agrosoft.co.uk**